بسم الله الرحمن الرحيم

ميزة العناوين المستعارة التي أطلقتها مايكروسوفت مؤخراً تلزم كلاً منا حيث أنها ميزة ً ً تجعلك قادراً على إنشاء عدة إيميلات ضمن إيميلك ً<br>أ

مثلاً: ماذا لو أردت أن يراسلني شخص ما لكن لا أربد أن أعطيه إيميلي الخاص

فمالحل ؟

الحل القديم كان بأن تسارع إلى عمل إيميل آخر ثم تعطي ذاك الشخص هذا الإيميل ثم عليك كل حين أن تسجل الخروج من إيميلك الحالي لتتفقد الإيميل الثاني ..

لكن الموضوع الآن أبسط من ذلك بكثير ببساطة يمكنك عمل ايميل مستعار داخل إيميلك ثم إعطاءه لمن تربد و يمكنك إنشاء حتى خمسة عناوين مستعارة بالسّنة أي سيصبح إيميلك ضمنياً يحتوي على خمسة إيميلات وستصل الرسائل الواردة عبر كل ً<br>أ إيميل إلى المجلد الخاص به أما الطربقة فتابع معي الصور لنتعرف عليها

ً أولاً : ادخل إلى حسابك على الهوتميل ثم انقر على الأيقونة الموجودة بالقرب من علبة الوارد و اختر إنشاء اسم مستعار كما في الصورة:

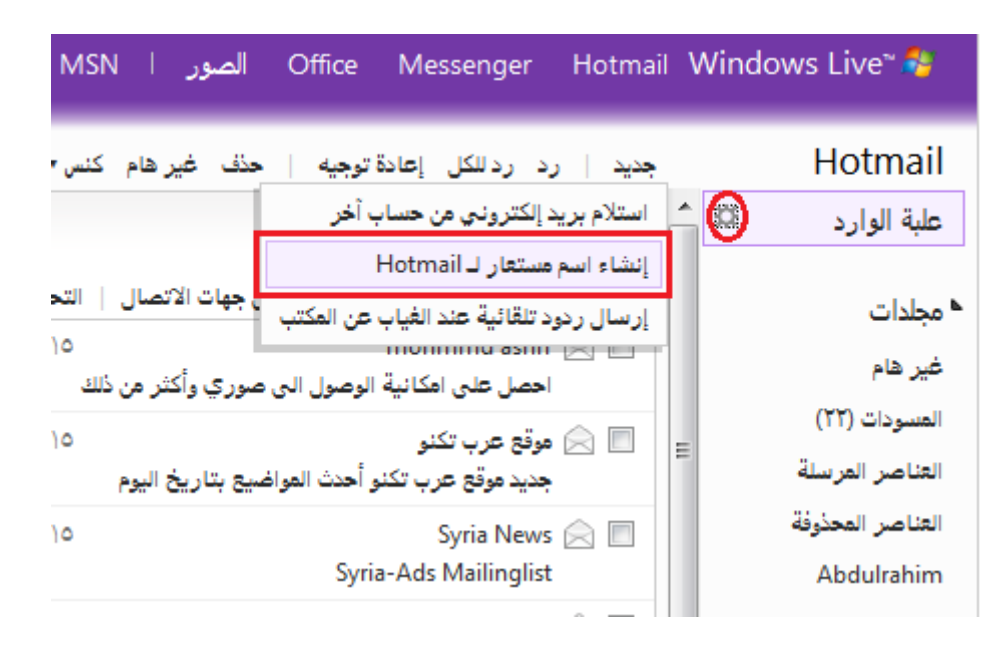

## ً<br>آ <u>ثانياً</u> : أدخل الاسم المستعار الذي تريد و الذي سيكون هو البريد الفرعي ثم اضغط إوشاء اسم مسخعاز

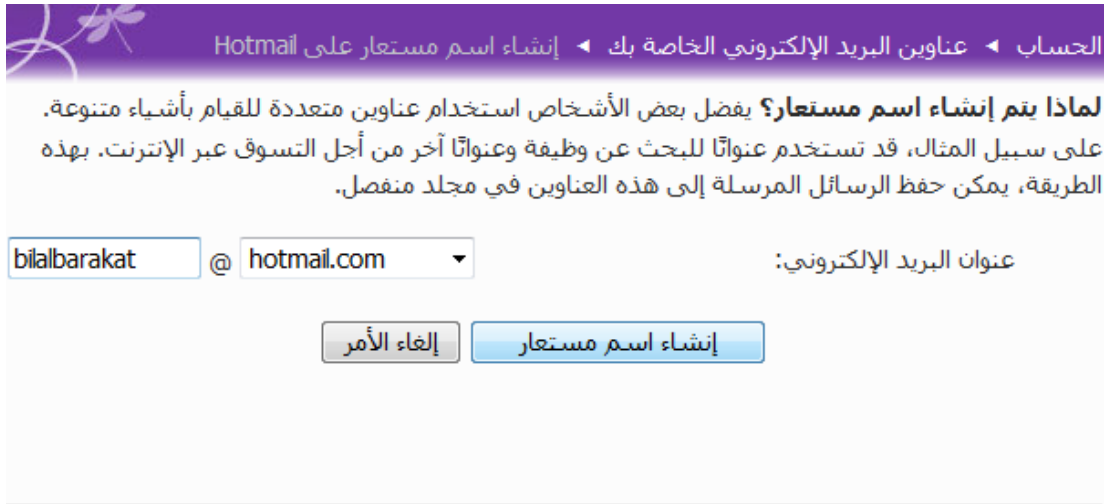

الآن أصبح لديك إيميل ثاني ستصل رسائله على إيميلك فـ هيا بنا لنحدد مكان وصول هذه الرسائل بالضبط حيث يمكننا أن نجعل الرسائل القادمة عبر الإيميل الفرعي تأتي إلى صندوق الوارد للإيميل الأصلي أو إنشاء مجلد جديد تأتي إليه تلك الرسائل

أنا هنا اخترت إنشاء مجلد اسمه مجلد الإيميل الثاني

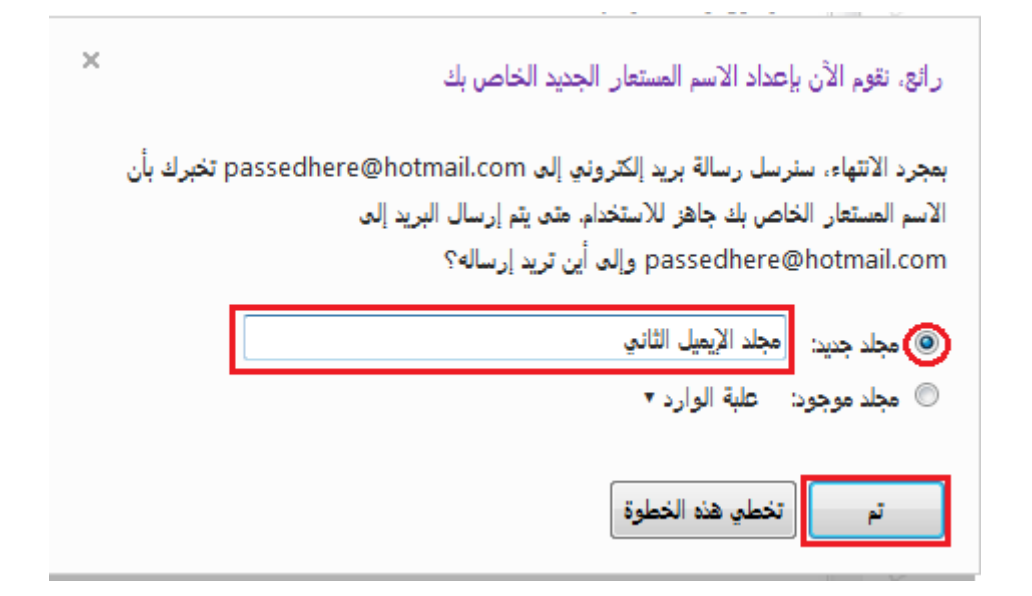

## تهانينا

## آلان عندما أعطي عمرو إيميلي الفرعي الذي أنشأته للتو

يرسل عمرو إيميلاً لي ً

فإن الإيميل الذي أرسله عمرو سينتقل تلقائياً إلى المجلد المسمى مجلد الإيميل الجديد ً<br>أ

و الذي نجده على اليمين كما هو موضح في الصورة

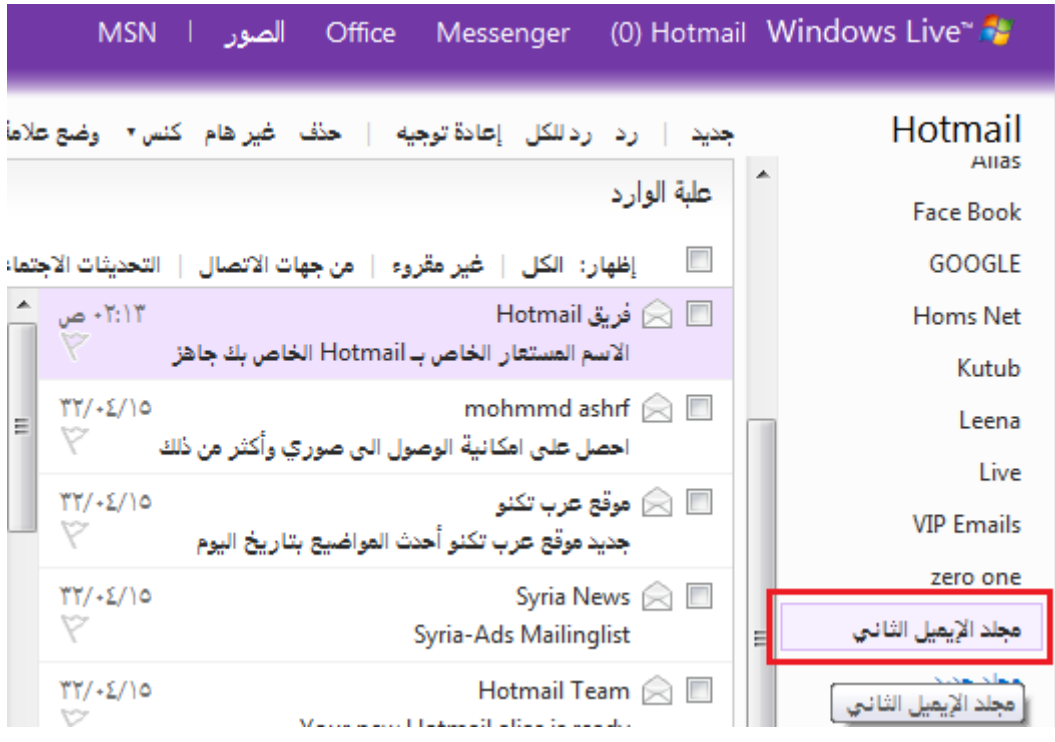

و كأنه صار لدينا إيميلان لكن مدموجان مع بعضهما

يمكن تخصيص الأول مثلاً للأصدقاء و الثاني للعائلة و الثالث للمنتديات... ً

و كما قلنا يمكنك إنشاء حتى خمس عناوين فرعية لإيميلك

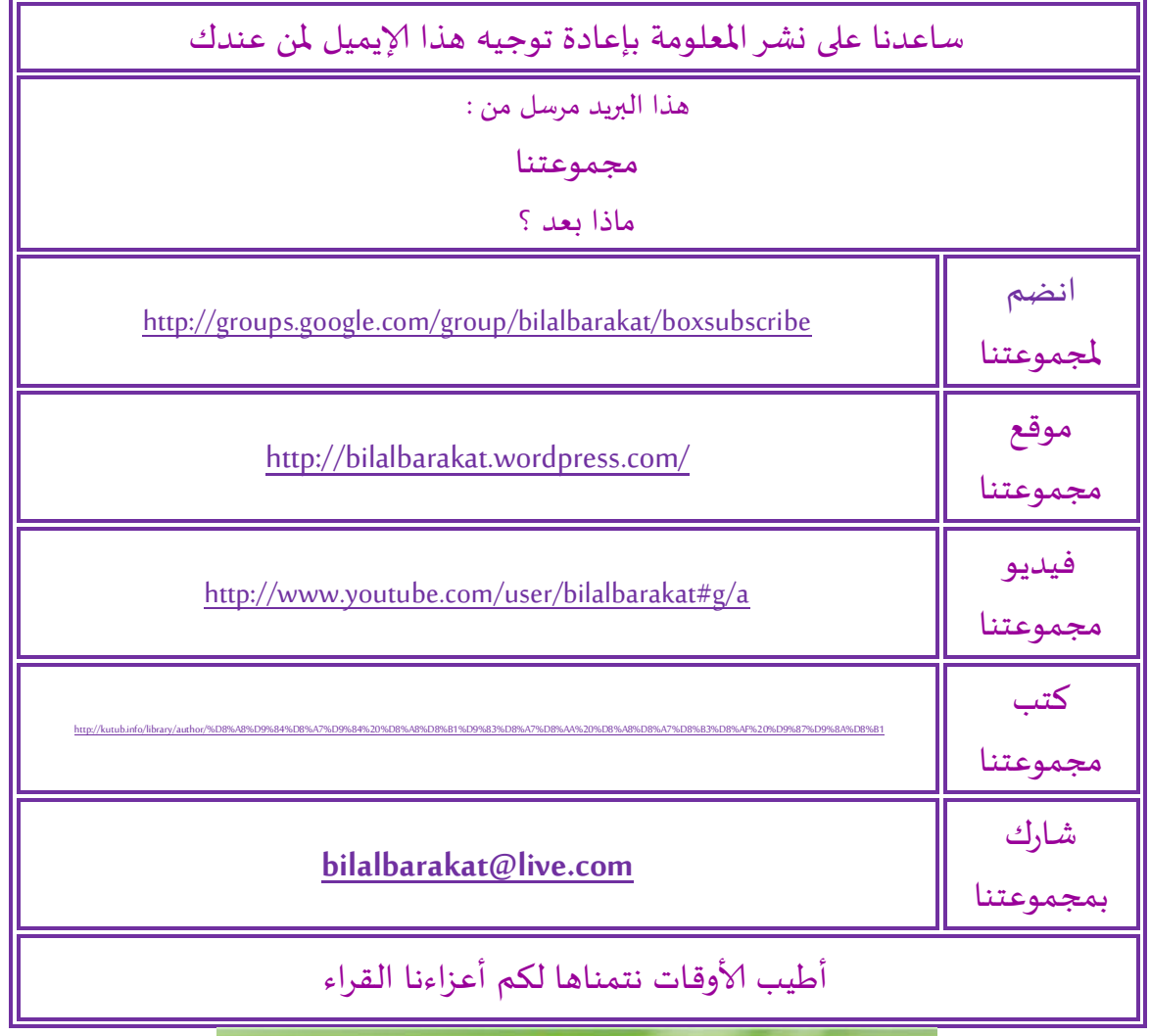

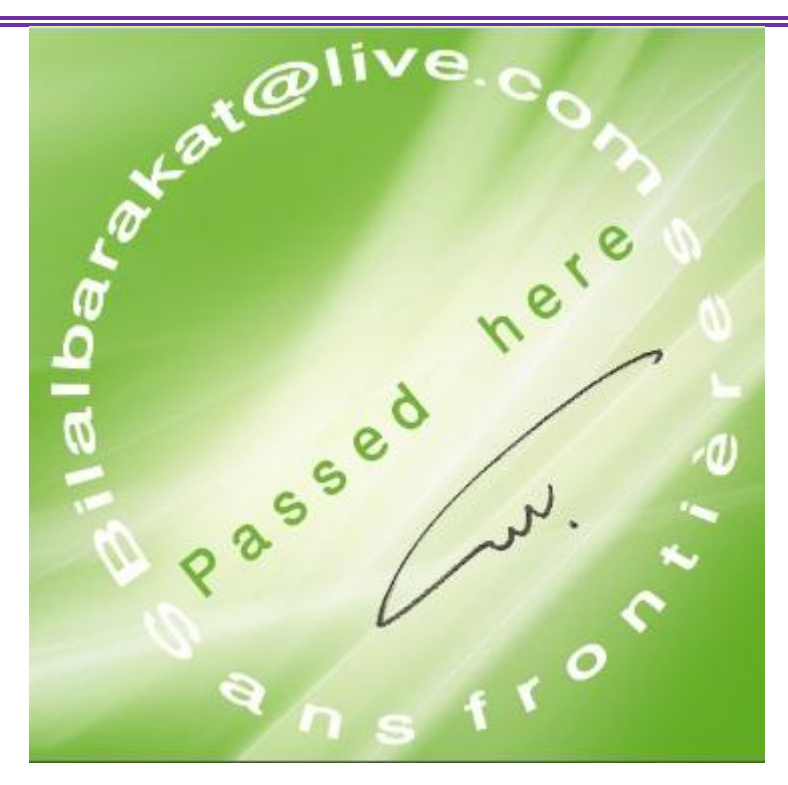